## **Installing the BR100 Branch Router**

This guide explains how to install your BR100 router. Your router has been pre-configured by your IT admin to automatically connect to the Internet and to your corporate network.

Simply follow the steps shown in the illustration. During the process (which usually takes about 10 minutes) the status LED on the front of the BR100 cycles through the following states:

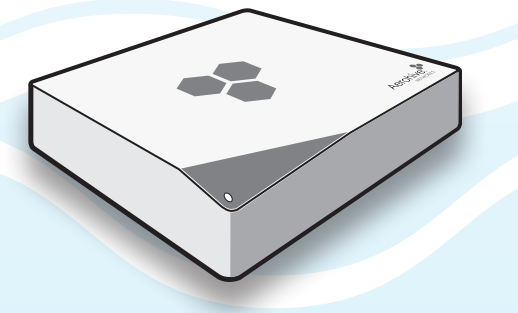

- **Dark:** There is no power or the status LED is disabled.
- **Amber**: The device has power and is establishing network connectivity. If the LED stays amber and does not change to white, you should contact your IT admin. If the LED is flashing amber, it is very important not to turn off the device because it is performing a firmware update.
- **• White**: The device is connected and operating properly. To test the connection, try to reach the Internet and your corporate network.

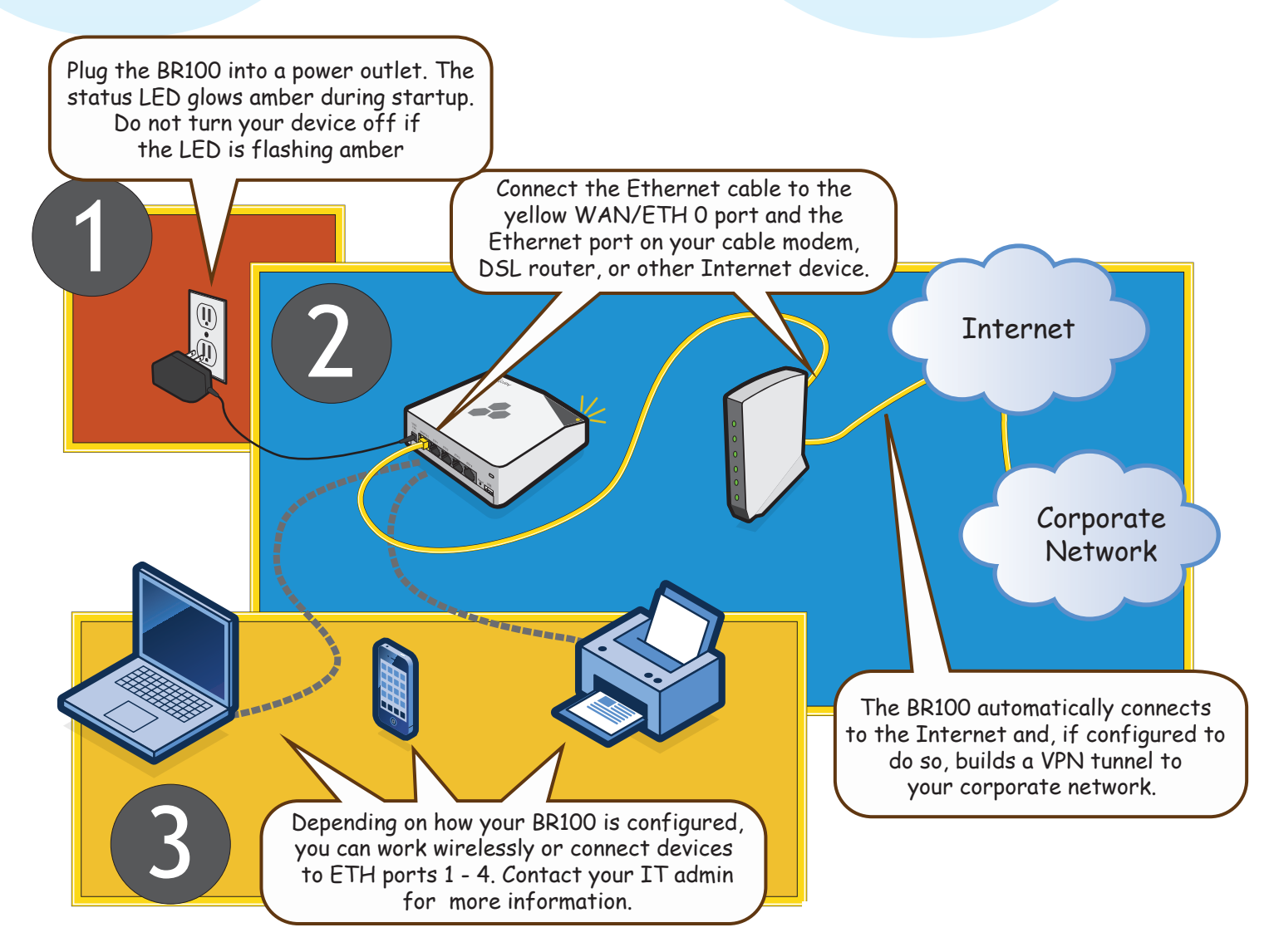

**To register, get product documentation, see compliance information, and download software updates, visit www.aerohive.com/techdocs.**

© 2011 Aerohive Networks, Inc. Aerohive® and HiveAP® are U.S. registered trademarks of Aerohive Networks, Inc.

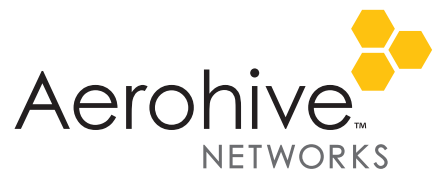